Vous venez de crée votre monde **E-maginer** mais la musique au format \*.MIDI vous agacent et souhaiter placer une musique de meilleure qualité.

*Dans un premier temps supprimé le lien pour cette musique :*

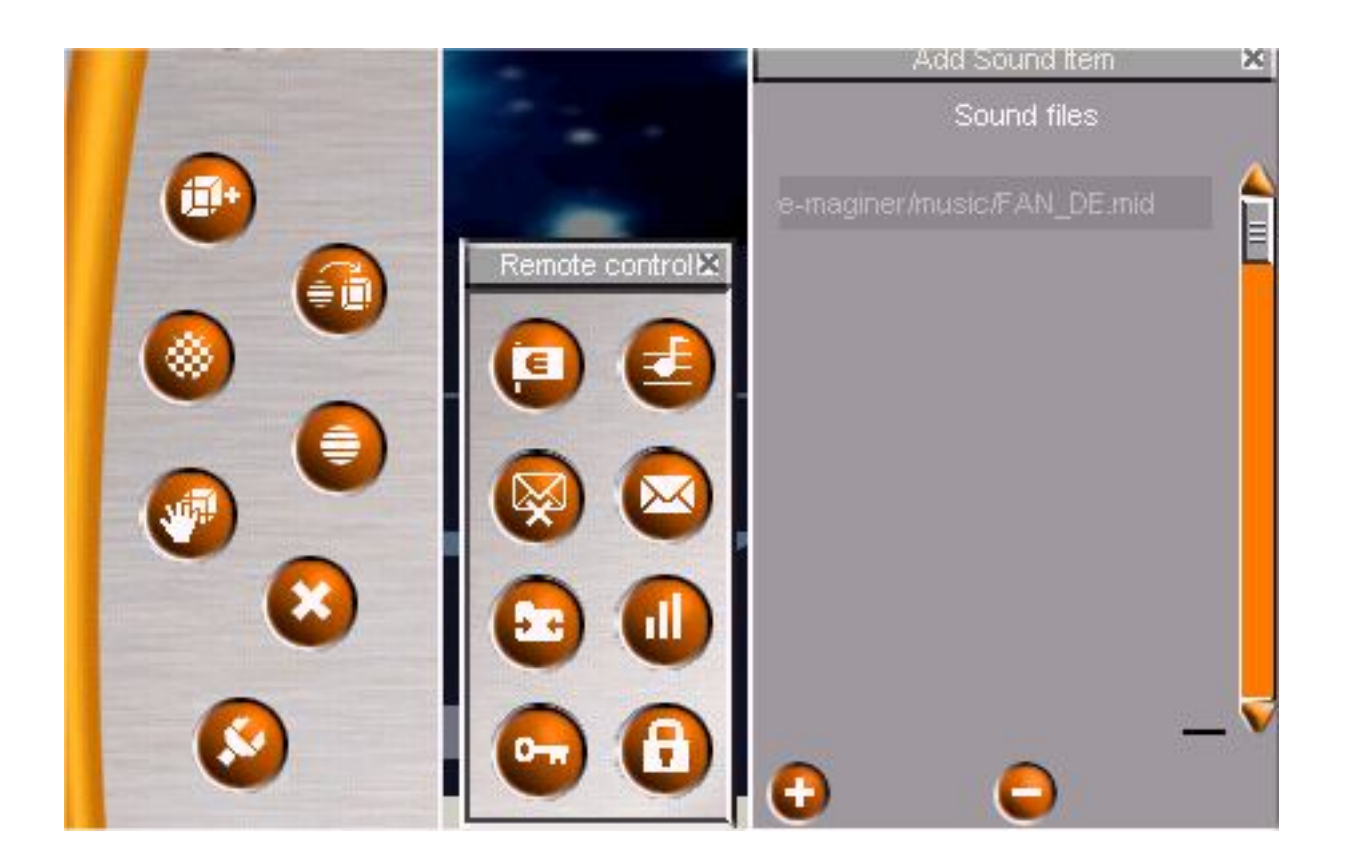

- Cliquez sur l'icône " **clé** "

 $\sim$   $-$ 

- Dans la fenêtre pop-up cliquez sur l'icône " **note** "
- sélectionner le fichier et cliquez sur " *-* "

## Vous voilà déjà débarrasser de cette ersatz de musique :o)

## *Maintenant insérons un vrai fichier musique :*

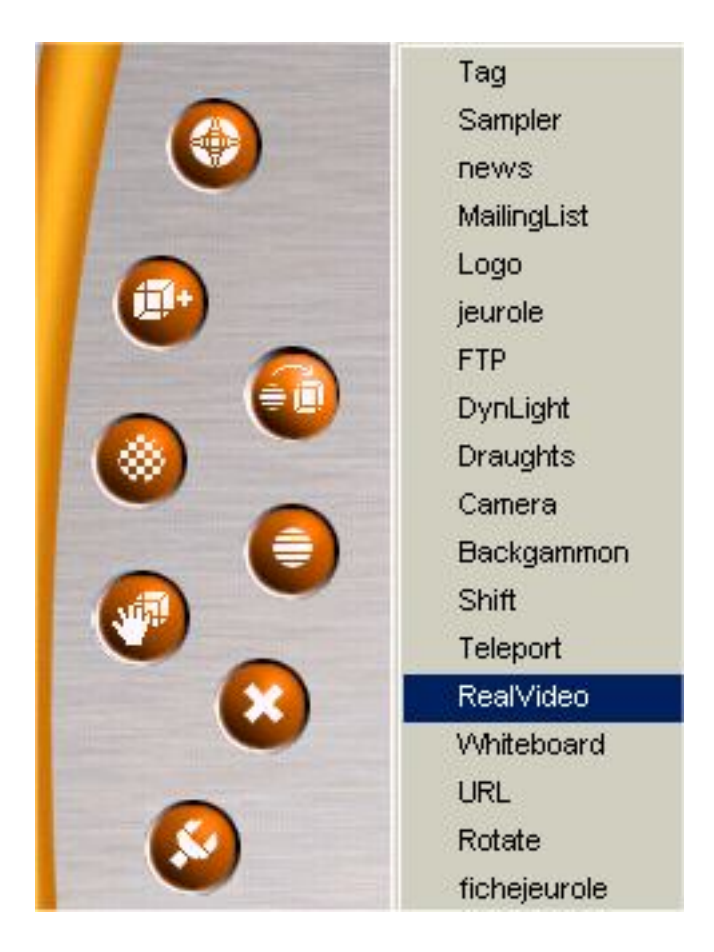

- Rentrer dans le menu " effect "

 - choisissez un objet sur lequel ( un surface cubique par exemple) sera appliqué l'écran Real player ( cela vous oblige ainsi que vos visiteurs d'avoir le plug in real player installer sur leur machine )

- cliquez droit .

 $\sim$ 

 - sélectionner le menu " RealVideo " et insérer le lien ( tout les formats supporté par le plug–in RealPlayer ( \*.ram, \*.rm, \*.mp3, \*.smi etc ) mais attention a la casse ( placez bien les http:// et vérifier qu'il n'y est pas d'espace à la fin de votre lien ).